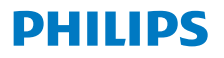

Radio internetowe

Seria 8000

TAR8805

# Podręcznik użytkownika

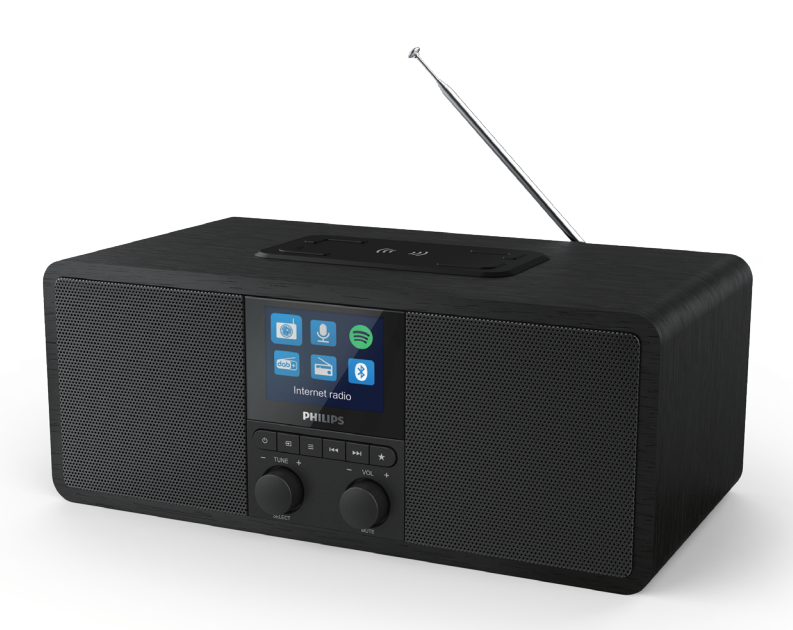

Zarejestruj swój produktu i uzyskaj wsparcie na stronie www.philips.com/support

## Spis treści

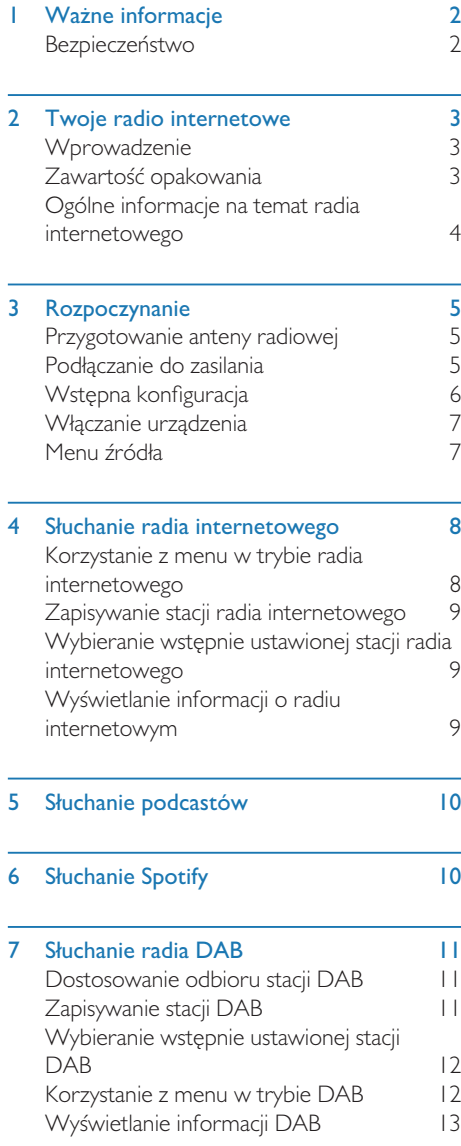

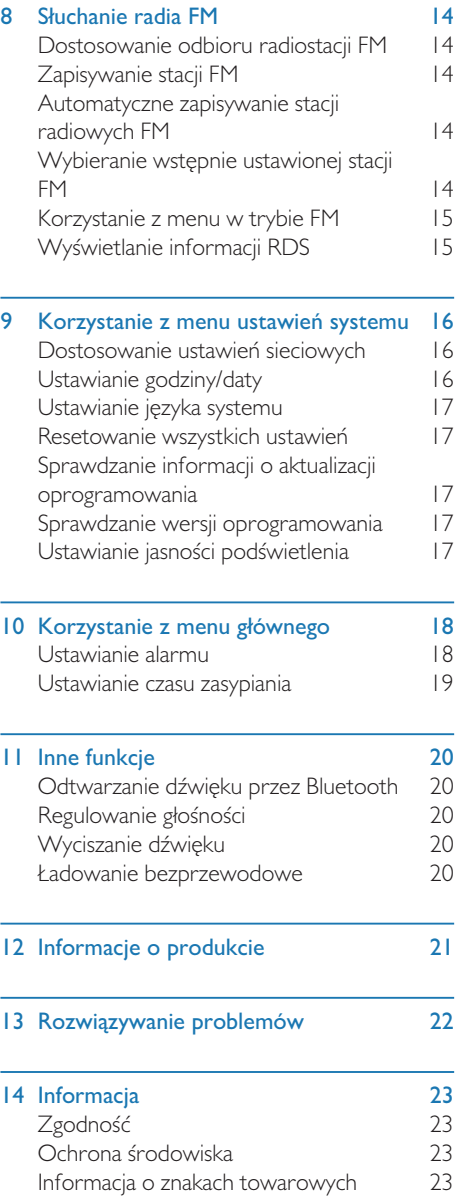

## **Ważne** informacje

## Bezpieczeństwo

#### **Ostrzeżenie**

- Nie wolno zdejmować pokrywy pokrywy tego radia internetowego.
- Nie wolno smarować żadnej części tego tego radia internetowego.
- Nie należy umieszczać tego radia internetowego na innym sprzęcie elektrycznym.
- Radio internetowe należy trzymać z dala od bezpośredniego światła słonecznego, nieosłoniętych płomieni i źródeł ciepła.
- Dostęp do przewodu zasilania, wtyczki lub adaptera powinien być zawsze zapewniony, aby umożliwić odłączenie radia internetowego od sieci elektrycznej.
- t Należy zapoznać się z niniejszą instrukcją i przestrzegać zawartych w niej poleceń.
- Należy zapewnić odpowiednią wentylację urządzenia, pozostawiając dookoła niego wolną przestrzeń.
- Serwisowanie należy zlecać wykwalifikowanemu personelowi. Serwis jest wymagany w następujących przypadkach: gdy radio internetowe zostało w jakikolwiek sposób uszkodzone, tj. uszkodzenia przewodu zasilającego lub wtyczki; rozlano ciecz lub do do radia internetowego wpadły przedmioty; radio internetowe było wystawione na działanie deszczu lub wilgoci; nie działa prawidłowo lub zostało upuszczone.
- Należy używać wyłącznie wyposażenia/ akcesoriów zalecanych przez producenta.
- Należy używać wyłącznie zasilacza wskazanego w niniejszej instrukcji.
- Podczas burzy lub w przypadku długiego okresu nieużywania urządzenia odłącz urządzenie od zasilania.
- Nie narażaj urządzenia na kontakt z kapiącą czy pryskającą wodą.
- Nie umieszczaj na urządzeniu żadnych źródeł stwarzających zagrożenie (np. przedmiotów wypełnionych cieczami, zapalonych świec).
- W przypadku, gdy rolę wyłącznika głównego spełnia wtyczka zasilania, zapewnij łatwy dostęp do elementu odłączającego urządzenie.
- Nie używaj tego urządzenia w pobliżu wody.
- Zainstaluj urządzenie zgodnie z instrukcją producenta.
- Nie instaluj urządzenia w pobliżu źródeł ciepła, takich jak grzejniki, nadmuchy gorącego powietrza, piece lub inne urządzenia (w tym wzmacniacze), które wytwarzają ciepło.

## 2 Twoje radio internetowe

Gratulujemy zakupu i witamy w gronie klientów firmy Philips! Aby w pełni skorzystać z pomocy technicznej oferowanej przez firmę Philips, zarejestruj swój produkt pod adresem www.philips.com/welcome.

## **Wprowadzenie**

Za pomocą tego urządzenia można:

- słuchać radia internetowego za pomocą połączenia sieciowego;
- odtwarzać stacje radiowe FM oraz DAB;
- odtwarzać muzykę z urządzeń Bluetooth;
- używać telefonu, tabletu lub komputera jako pilota do sterowania usługą Spotify;
- sprawdzać godzinę i ustawiać dwa alarmy;
- ładować urządzenie mobilne za pomocą ładowarki bezprzewodowej do smartfona lub portu USB.

## Zawartość opakowania

Sprawdź i określ zawartość opakowania:

- Radio internetowe
- Zasilacz
- Przewodnik szybkiego uruchamiania
- Ulotka z informacjami o gwarancji i bezpieczeństwie

## Ogólne informacje na temat radia internetowego

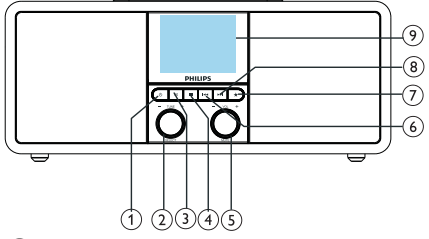

#### ໌1ົ  $(1)$

- Włacz radio.
- Przełącz do trybu czuwania.

## $(2)$  Pokrętło SELECT

- Obróć w prawo lub w lewo, aby dostosować stacje radiowe.
- Obróć w prawo lub w lewo, aby przeglądać listę menu.
- Naciśnij, aby potwierdzić wybór.
- Naciśnij i przytrzymaj, aby automatycznie wyszukać wszystkie stacje w trybie tunera FM.

### $(3)$  = SOURCE

Naciśnij, aby otworzyć menu źródła.

### $(4) \equiv$ MENU

- W trybie pracy naciśnij uzyskaj dostęp do menu górnego.
- Naciśnij i przytrzymaj, aby wyświetlić informacje w trybie FM/DAB.

## Pokrętło VOL/MUTE

- Obróć, aby dostosować głośność.
- Naciśnij, aby włączyć lub wyłączyć wyciszenie.

### **6 H**<br /> **PREVIOUS**

- W trybie Bluetooth: Naciśnij, aby przejść do poprzedniego utworu.
- W trybie tunera: Naciśnij, aby przejść do poprzedniej wstępnie ustawionej stacji.
- W trybie tunera: Naciśnij i przytrzymaj, aby zmniejszać częstotliwość w celu dostrojenia stacji.

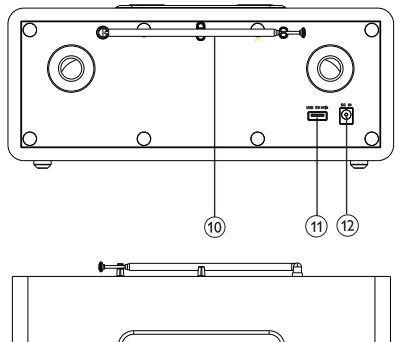

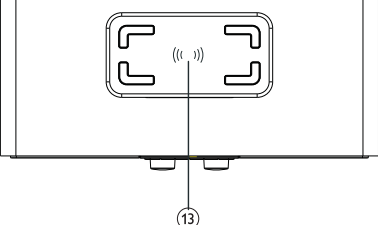

#### (7 PRESET

- Zapisz stacje radiowe.
- Wyświetl listę wstępnie ustawionych stacji.
- $(8)$   $\blacktriangleright\blacktriangleright\blacksquare$  NEXT
	- W trybie Bluetooth: Naciśnij, aby przejść do kolejnego utworu.
	- W trybie tunera: Naciśnij, aby przejść do następnej wstępnie ustawionej stacji.
	- W trybie tunera: Naciśnij i przytrzymaj, aby zwiększać częstotliwość w celu dostrojenia stacji.
- Wyświetlacz
	- Wyświetlanie bieżącego stanu.

#### Antena radiowa/Wi-Fi

- Poprawia sygnał radiowy.
- Poprawia sygnał Wi-Fi.

### Gniazdo USB (tylko do ładowania)

- Umożliwia ładowanie zewnętrznego urządzenia (DC 5 V, 1 A).
- $(12)$  DC IN
	- Pozwala podłączyć zasilacz AC.

### (13) Bezprzewodowa podkładka ładująca Qi

Pozwala bezprzewodowo naładować smartfona.

## 3 Rozpoczynanie

Zawsze przestrzegaj instrukcji zapisanych w tym rozdziale w podanej kolejności.

## Przygotowanie anteny radiowej

Aby zapewnić najlepszy odbiór stacji radiowych, całkowicie wysuń antenę i dostosuj jej pozycję.

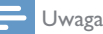

Aby zapobiec zakłóceniom, ustaw antenę jak najdalej od innych źródeł promieniowania.

## Podłączanie do zasilania

#### Przestroga

- Ryzyko uszkodzenia produktu! Upewnij się, że napięcie zasilania odpowiada napięciu podanemu na drukowanej etykiecie znajdującej się z tyłu lub pod radiem internetowym.
- Niebezpieczeństwo porażenia prądem elektrycznym! Odłączając przewód zasilający (AC) od gniazdka, należy zawsze chwytać za wtyczkę – nigdy nie ciągnąć za przewód.
	- Podłącz zasilacz do:
		- gniazda DC IN z tyłu radia i gniazda sieciowego.

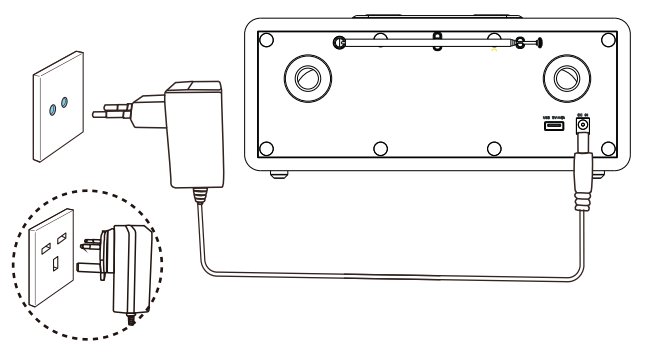

## Wstępna konfiguracja

Gdy radio zostanie włączone po raz pierwszy, na panelu wyświetlacza pojawia się komunikat [Kreator konfiguracji]. Aby skonfigurować podstawowe ustawienia, wykonaj poniższe czynności.

Aby słuchać radia internetowego, należy najpierw skonfigurować połączenie Wi-Fi. Wi-Fi Protected Setup (WPS) jest standardem utworzonym przez Wi-Fi Alliance do łatwego ustanawiania bezpiecznych sieci bezprzewodowych w domu. Jeśli Twój router bezprzewodowy obsługuje standard WPS, możesz szybko i bezpiecznie połączyć radio z routerem, korzystając z jednej z dwóch metod konfiguracji: konfiguracja przyciskiem (PBC) lub kod PIN (ang. Personal Identification Number) W przypadku braku obsługi WPS istnieje inny sposób łączenia radia z routerem bezprzewodowym.

#### Uwaga

- Przed nawiązaniem połączenia z siecią należy zapoznać się z routerem sieciowym.
- Upewnij się, że domowa sięć Wi-Fi jest włączona.
- Aby zapewnić najlepszy odbiór Wi-Fi, obróć antenę Wi-Fi i dostosuj jej pozycję.
- 1 Gdy wyświetlony zostanie komunikat [Kreator konfiguracji], obróć pokrętło SELECT, aby wybrać [TAK] w celu rozpoczęcia konfiguracji. Jeśli wybrano [NIE], następnym razem pojawi się monit o uruchomienie kreatora.

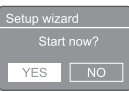

- 2 Naciśnij pokrętło SELECT, aby potwierdzić wybór.
	- Wyświetlony zostanie komunikat [Format 12/24-godzinny].
- 3 Obróć pokrętło SELECT, aby wybrać format 12-/24-godzinny.
- 4 Naciśnij pokrętło SELECT, aby potwierdzić.
	- Wyświetlona zostanie automatycznie aktualizowana lista.

5 Powtórz kroki 3-4, aby określić, czy godzina ma być synchronizowana ze stacjami radiowymi.

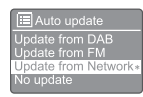

- [Aktualizacja z DAB]: synchronizowanie godziny ze stacjami DAB.
- **[Aktualizacia z FM]:** synchronizowanie godziny ze stacjami FM.
- [Aktualizacja z NET]: synchronizowanie godziny ze stacjami radiowymi w Internecie.
	- **→** leśli wybrano opcję **[Aktualizacja** z NET], powtórz kroki 3-4, aby ustawić strefę czasową, a następnie powtórz kroki 3-4, aby ustawić czas letni.
- [Brak aktualizacji]: dezaktywacja synchronizacji godziny.
	- **→** leśli wybrano [Brak aktualizacji], powtórz kroki 3-4, aby ustawić godzinę i datę.
- 6 Powtórz kroki 3-4, aby wybrać  $[TAK]$  w celu utrzymania połączenia z siecią.
- 7 Powtórz kroki 3-4, aby wybrać region sieci WLAN.
	- ← Radio zacznie wyszukiwać sieć bezprzewodową automatycznie.
	- Wyświetli się lista dostępnych sieci Wi-Fi.
- 8 Powtórz kroki 3-4, aby wybrać region sieci Wi-Fi.
- 9 Naciśnij pokrętło SELECT, aby wybrać opcję połączenia z routerem bezprzewodowym.

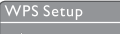

Push WPS button<br>at the other end Press SELECT to continue

**[Naciśnij przycisk]**: wybierz te opcje, jeśli router bezprzewodowy obsługuje standard WPS i konfigurację PBC. Wyświetli się monit o naciśnięcie przycisku połączenia na routerze; następnie naciśnij OK, aby kontynuować.

- [Kod pin]: wybierz tę opcję, jeśli router bezprzewodowy obsługuje standard WPS i konfigurację za pomocą kodu PIN. Urządzenie wygeneruje 8-cyfrowy kod PIN, który można wpisać w routerze.
- [Pomiń WPS]: wybierz tę opcję, jeśli router bezprzewodowy nie obsługuje standardu WPS. Wyświetli się monit o podanie klucza do sieci Wi-Fi.
- 10 Zgodnie z instrukcją na panelu wyświetlacza, naciśnij przycisk WPS lub wpisz kod PIN na routerze bezprzewodowym, bądź też wpisz klucz, aby nawiązać połączenie z siecią (wyświetlone opcje zależą od rodzaju sieci i zastosowanej ochrony).
	- Aby wybrać znak podczas wpisywania klucza do sieci, obróć pokrętło SELECT, a następnie naciśnij pokrętło SELECT w celu potwierdzenia wyboru.

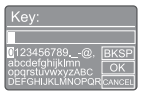

- · Aby anulować, obróć pokrętło SELECT w celu wybrania pozycji [ANULUJ].
- · Aby potwierdzić wpis, obróć pokretło SELECT w celu wybrania pozycji [OK].
- Aby usunąć wpis, obróć pokrętło SELECT w celu wybrania pozycji [BKSP].
- $\bullet$  Aby zamknąć proces, naciśnij $\equiv$ .
	- **→** leśli połączenie zostanie nawiązane, pojawi się komunikat [Połączono].
- | Gdy pojawi się komunikat [Kreator konfiguracji - ukończono], naciśnij OK, aby zamknąć ustawienia.

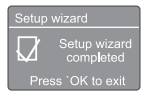

### Wskazówka

- W przypadku niektórych routerów Wi-Fi, w celu nawiązania połączenia należy przytrzymać przycisk WPS. Więcej szczegółów, patrz instrukcja obsługi określonego routera.
- Aby uruchomić kreator konfiguracji ponownie, wybierz menu [Konfig. systemu]>[Kreator konfiguracji] (patrz rozdział "Korzystanie z menu ustawień systemu").

## Włączanie urządzenia

- Naciśnii **c**.
	- ← Radio przełącza się do ostatnio wybranego źródła.

#### Przełączanie do trybu czuwania

- Naciśnij *(b ponownie.* 
	- → Panel wyświetlacza zostanie wygaszony.
	- → Wyświetlane są data i godzina (o ile ustawiono).

### Uwaga

leśli system pozostanie nieaktywny przez 15 minut, radio automatycznie przełączy się do trybu czuwania.

## Menu źródła

Naciśnij  $\equiv$ , aby otworzyć menu źródła.

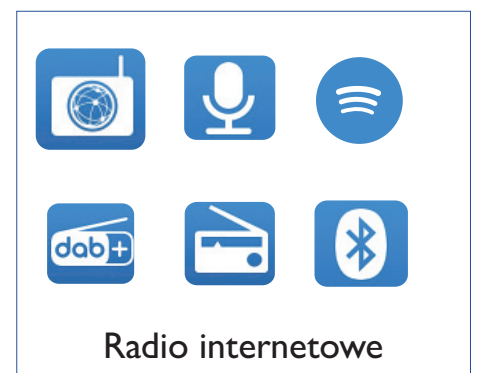

- **Naciśnii pokretło SELECT**, aby wybrać źródło.
- Naciśnij pokrętło SELECT, aby potwierdzić wybór.

## 4 Słuchanie radia internetowego

Radia może odtwarzać tysiące stacji radiowych i podcastów z całego świata za pośrednictwem połączenia z Internetem.

## Korzystanie z menu w trybie radia internetowego

Po nawiązaniu połączenia z Internetem wyświetlona zostanie lista stacji. Wybierz jedną z nich, aby rozpocząć odtwarzanie.

#### Uwaga

- Upewnij się, że domowa sieć Wi-Fi jest włączona.
- Aby zapewnić najlepszy odbiór Wi-Fi, obróć antenę Wi-Fi i dostosuj jej pozycję.
- Naciśnij → SOURCE, aby wybrać tryb [Radio internetowe].
	- ← Radio zacznie się łączyć z wcześniej połączoną siecią, a następnie ustawi ostatnio używaną stacją radiową z Internetu.
	- **→** leśli połączenie sieciowe nie zostało wcześniej ustanowione, radio zacznie wyszukiwać sieci bezprzewodowe automatycznie (patrz "Rozpoczynanie"  $>$  . Wstepna konfiguracja" lub "Korzystanie z menu ustawień systemu" > "Dostosowanie ustawień sieciowych", aby nawiązać połączenie sieciowe).
- 2 Naciśnij  $\equiv$  MENU, aby uzyskać dostęp do menu.
- 3 Za pomocą pokrętła SELECT nawigacji można przełączać się między opcjami menu.

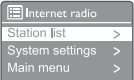

- [Lista radiostacji]: wybierz dowolną stację radiową dostępną w Internecie.
- [Konfig. systemu]: dostosuj ustawienia systemu (ta sama opcja menu dla wszystkich trybów pracy. Patrz szczegóły w rozdziale "Korzystanie z menu ustawień systemu").
- [Menu główne]: otwieranie menu głównego (ta sama opcja menu dla wszystkich trybów pracy. Patrz szczegóły w rozdziale "Korzystanie z menu głównego").
- 4 Aby wybrać opcję, naciśnij pokrętło SELECT.
- 5 leśli w jednej opcji dostępne są opcje podrzędne, powtórz kroki 3-4.
	- Aby powrócić do poprzedniego menu,  $n$ aciśnij $\equiv$

#### [Lista radiostacji]

- [Stacie]:
	- [Historia]: przeglądaj stacje radiowe w Internecie według historii.
	- [Szukaj]: wyszukaj stacje radiowe w Internecie. Aby wyszukać, obróć pokrętło SELECT w celu wpisania słowa kluczowego poprzez wybór znaków; następnie naciśnii pokretło SELECT, aby kontynuować.
	- [Lokalizacja]: przeglądaj stacje radiowe w Internecie według lokalizacji.
	- [Popularne]: włącz najbardziej popularne stacje radiowe w Internecie.
	- **[Odkryj]**: włacz liste odkrywania stacji radiowych w Internecie.

## Zapisywanie stacji radia internetowego

#### Uwaga

- Można zapisać maksymalnie 20 stacji radiowych.
- 1 W trybie radia internetowego wybierz dowolną stacje radiową w Internecie.
- 2 Naciśnij i przytrzymaj przez dwie sekundy przycisk PRESET.
	- ← Wyświetlona zostanie lista wstępnie ustawionych stacji.
- 3 Obróć pokrętło SELECT, aby wybrać wstępnie ustawiony numer:
- 4 Naciśnij pokrętło SELECT, aby potwierdzić.
	- Wyświetlony zostanie komunikat [Program zapisany].
	- ← Stacja została zapisana w wybranej pozycji.

## Wybieranie wstępnie ustawionej stacji radia internetowego

W trybie radia internetowego:

- $\blacksquare$  Naciśnij  $\bigstar$  PRESET.
- 2 Obróć pokrętło SELECT, aby wybrać numer.
- 3 Naciśnij pokrętło SELECT, aby potwierdzić.

## Wyświetlanie informacji o radiu internetowym

Słuchając radia internetowego, naciskaj przycisk  $\equiv$ , aby przejść do następujących informacji (o ile występują):

- ← Opis stacji
- ← Gatunek muzyki i lokalizacja stacji
- Kodek i częstotliwość próbkowania
- **→** Bufor odtwarzania
- $\rightarrow$  Data

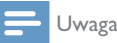

- Jeśli w ciągu 15 minut nie zostanie naciśnięty przycisk, menu zostanie zamknięte.
- Listy stacji i podmenu mogą ulegać zmianie co pewien czas i zależą od lokalizacji.

## 5 Słuchanie podcastów

- 1 Naciśnij **D** SOURCE, aby wybrać tryb [Podcastit].
- $2$  Naciśnij  $\equiv$  MENU, aby uzyskać dostęp do menu.
- 3 Za pomocą pokrętła SELECT nawigacji można przełączać się między opcjami menu.
- 4 Aby wybrać opcję, naciśnij pokrętło SELECT.
- 5 leśli w jednej opcji dostępne są opcje podrzędne, powtórz kroki 3-4.
	- Aby powrócić do poprzedniego menu, naciśnij =

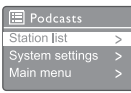

## 6 Słuchanie Spotify

Używaj telefonu, tabletu lub komputera jako pilota do sterowania usługą Spotify.

Aby dowiedzieć się więcej, patrz strona spotify. com/connect.

Korzystanie z oprogramowania Spotify podlega licencjom zewnętrznym, dostępnym tutaj: www.spotify.com/connect/third-party-licenses.

## 7 Słuchanie radia **DAB**

## Dostosowanie odbioru stacji **DAB**

Gdy tryb radia DAB zostanie wybrany po raz pierwszy lub lista stacji radiowych jest pusta, radio wykona automatycznie wyszukiwanie.

- Naciskaj **D** SOURCE, aby wybrać tryb [DAB radio].
	- Wyświetlony zostanie komunikat [Przeszukiwanie].
	- Urządzenie wyszuka i zapisze wszystkie dostępne stacje DAB, a następnie rozpocznie transmisję pierwszej z nich.
	- Lista stacji zostaje zachowana w pamięci urządzenia. Przy następnym włączeniu radio nie będzie już wyszukiwać stacji automatycznie.

#### Aby dostosować radiostację z listy dostępnych stacii:

W trybie DAB obróć pokrętło SELECT, aby przełączać dostępne stacje DAB.

### Wskazówka

Stacje radiowe mogą czasami się zmieniać. Aby zaktualizować listę stacji, wybierz menu [Kompletne przeszukiwanie] w celu wyszukania wszystkich dostępnych stacji.

## Zapisywanie stacji DAB

#### Uwaga

Można zapisać maksymalnie 20 stacji radiowych.

- W trybie DAB dostosuj stacje radiowa DAB.
- 2 Naciśnij i przytrzymaj przez dwie sekundy przycisk PRESET.
	- Wyświetlona zostanie lista wstępnie ustawionych stacji.
- 3 Obróć pokrętło SELECT, aby wybrać wstępnie ustawiony numer.
- 4 Naciśnij pokrętło SELECT, aby potwierdzić.
	- Wyświetlony zostanie komunikat [Program zapisany].
	- → Stacja została zapisana w wybranej pozycji.

## Wybieranie wstępnie ustawionej stacji DAB

W trybie DAB istnieją dwa sposoby wyboru wstępnie ustawionej stacji radiowej.

#### Wariant A:

- **| Naciśnij ★ PRESET.**
- 2 Obróć pokrętło SELECT, aby wybrać numer.
- 3 Naciśnij pokrętło SELECT, aby potwierdzić.

#### Wariant B:

Naciśnij  $\blacktriangleleft$  /  $\blacktriangleright$   $\blacktriangleright$  aby przejść do poprzedniej/następnej wstępnie ustawionej stacji.

## Korzystanie z menu w trybie **DAB**

- $\blacksquare$  W trybie DAB naciśnij $\equiv$  MENU, aby uzyskać dostęp do menu DAB.
- 2 Za pomocą pokrętła SELECT nawigacji można przełączać się między opcjami menu.

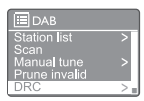

- [Lista radiostacji]: wyświetlanie wszystkich stacji radiowych DAB. Jeśli nie odnaleziono żadnej stacji, radio zacznie wyszukiwać stacje DAB i dodawać je do listy.
- [Kompletne przeszukiwanie]: wyszukiwanie i zapisywanie wszystkich dostępnych stacji radiowych DAB.
- [Reczne dostrajanie]: reczne dostosowanie odbioru kanału/ częstotliwości i dodawanie jej do listy stacji.
- t [Przytnij nieprawidłowe]: usuwanie wszystkich nieprawidłowych stacji z listy stacji.
- [DRC]: kompresowanie dynamicznego zakresu sygnału radiowego tak, aby zwiększona została głośność cichych dźwięków, a obniżona tych głośniejszych.
- [Kolejność radiostacji]: pozwala określić, jak stacje są uporządkowane podczas przewijania listy stacji.
- [Konfig. systemu]: pozwala dostosować ustawienia systemu (patrz rozdział "Korzystanie z menu ustawień systemu").
- [Główne menu]: zapewnia dostęp do menu głównego (patrz rozdział "Korzystanie z menu głównego").
- 3 Aby wybrać opcję, naciśnij pokrętło SELECT.
- 4 leśli w jednej opcji dostępne są opcje podrzędne, powtórz kroki 2-3.
- Aby powrócić do poprzedniego menu, naciśnij .
- Kodek
- Godzina i data

#### [Przytnij nieprawidłowe]

- [Tak]: usuwanie wszystkich nieprawidłowych stacji z listy stacji.
- t [Nie]: powrót do poprzedniego menu.

#### [DRC]

- [DRC wysoki]: przełącz DRC na wysoki poziom (domyślna opcja jest zalecana dla otoczenia z wysokim hałasem).
- [DRC niski]: przełącz DRC na niski poziom.
- [DRC wył.]: wyłącz DRC.

#### [Kolejność radiostacji]

- [Alfanumeryczna]: uporządkuj stacje w kolejności alfabetycznej (domyślne ustawienia).
- [zbiorowa]: wyświetla listę stacji, których transmisja odbywa się w tym samym multipleksie (tj.: BBC lub lokalne stacje Walii Południowej).
- **[Prawidłowa]**: lista prawidłowych stacji, a następnie niedostępnych.

#### Uwaga

Jeśli w ciągu 15 minut nie zostanie naciśnięty przycisk, menu zostanie zamknięte.

## Wyświetlanie informacji DAB

Słuchając radia DAB, naciskaj i przytrzymaj przycisk = aby przejść do następujących informacji (o ile występują):

- → Nazwa stacji
- → Informacje w systemie Dynamic Label Segment (DLS)
- Siła sygnału
- Typ programu (PTY)
- → Nazwa multipleksu
- Częstotliwość
- Współczynnik błędu sygnału
- → Prędkość transmisji i status audio

## 8 Słuchanie radia FM

## Dostosowanie odbioru radiostacji FM

- $\blacksquare$  Naciśnij  $\blacktriangleright$  SOURCE, aby wybrać tryb [FM radio].
- 2 Obróć pokrętło SELECT w prawo lub lewo, aby ustawić stację radiową. Lub naciśnij i przytrzymaj przez dwie sekundy **I<4 / ▶▶ l,** aby ustawić następną stację o najsilniejszym sygnale.
- 3 Powtórz krok 2, aby ustawić kolejne stacje radiowe.

## Zapisywanie stacji FM

#### Uwaga

- Można zapisać maksymalnie 20 stacji radiowych FM.
- 1 W trybie FM dostosuj stację radiową FM.
- 2 Naciśnij i przytrzymaj przez dwie sekundy przycisk PRESET.
	- Wyświetlona zostanie lista wstępnie ustawionych stacji.
- 3 Obróć pokretło SELECT, aby wybrać wstępnie ustawiony numer.
- 4 Naciśnij pokrętło SELECT, aby potwierdzić.
	- Wyświetlony zostanie komunikat [Program zapisany].
	- ← Stacja została zapisana w wybranej pozycji.

## Automatyczne zapisywanie stacji radiowych FM

W trybie FM naciśnij i przytrzymaj pokrętło SELECT.

← Urządzenie zapisze wszystkie dostępne radiostacje FM, a następnie rozpocznie transmisję pierwszej z nich.

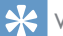

#### Wskazówka

Aby usunąć wstępnie ustawioną stację radiową, zapisz inną stację w tym samym miejscu.

## Wybieranie wstępnie ustawionej stacji FM

W trybie FM istnieją dwa sposoby wyboru wstępnie ustawionej stacji radiowej.

#### Wariant A:

- **| Naciśnij ★ PRESET.**
- 2 Obróć pokrętło SELECT, aby wybrać numer.
- 3 Naciśnij pokrętło SELECT, aby potwierdzić.

#### Wariant B:

Naciśnij , aby przejść do poprzedniej/ następnej wstępnie ustawionej stacji radiowej.

## Korzystanie z menu w trybie FM

- $\blacksquare$  W trybie FM naciśnij  $\equiv$  MENU, aby uzyskać dostęp do menu FM.
- 2 Za pomocą pokrętła SELECT nawigacji można przełączać się między opcjami menu.

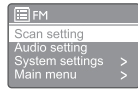

- [Konfiguracja przeszukiwania]
- [Ustawienia audio]
- [Konfig. systemu]: pozwala dostosować ustawienia systemu (patrz rozdział "Korzystanie z menu ustawień systemu").
- t [Menu główne]: zapewnia dostęp do menu głównego (patrz rozdział "Korzystanie z menu głównego").
- 3 Aby wybrać opcję, naciśnij pokrętło SELECT.
- 4 Jeśli w jednej opcji dostępne są opcje podrzędne, powtórz kroki 2-3.
	- Aby powrócić do poprzedniego menu, naciśnii  $\equiv$

#### [Konfiguracja przeszukiwania]

- t [Wyłącznie stacje o silnym sygnale?]- [Tak]: wyszukiwanie stacji radiowych FM z silnym sygnałem
- [Wyłącznie stacje o silnym sygnale?]-[Nie]: wyszukiwanie wszystkich dostępnych stacji radiowych FM

#### [Ustawienia audio]

- [Tylko mono?]-[Tak]: wybór transmisji w trybie mono
- [Tylko mono?]-[Nie]: wybór transmisji w trybie stereo

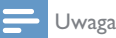

Jeśli w ciągu 15 minut nie zostanie naciśnięty przycisk, menu zostanie zamknięte.

## Wyświetlanie informacji RDS

RDS (Radio Data System) to usługa, która pozwala stacjom FM wyświetlać dodatkowe informacje.

Jeśli ustawiona zostanie stacja FM z sygnałem RDS, wyświetlone zostaną ikona RDS oraz nazwa stacji.

- **N**łącz stację RDS.
- $2$  Naciśnij i przytrzymaj $\equiv$  aby przejść do następujących informacji (o ile występują):
	- → Nazwa stacji
	- Wiadomości tekstowe radia
	- → Typ programu
	- Częstotliwość
	- $\rightarrow$  Data

## Korzystanie z 9 menu ustawień systemu

- W trybie pracy naciśnij = aby uzyskać dostęp  $\mathbf{I}$ do menu.
- $\mathbf{2}$ Obracaj pokrętło SELECT, aby wybrać [Konfig. systemu].
- 3 Naciśnij pokrętło SELECT, aby potwierdzić.
- $\blacktriangle$ Powtórz kroki 2-3, aby wybrać opcje.

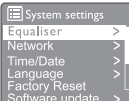

- [Equaliser]: włączanie trybu korektora graficznego.
- [Sieć]: pozwala nawiąząć połączenie sieciowe.
- [Godzina/Data]: ustawianie godziny i daty.
- **[lezyk]**: ustawianie jezyka systemu.
- [Ust. fabryczne]: przywracanie domyślnych ustawień radia.
- [Aktualizacja oprogramowania]: sprawdzanie informacji o aktualizacji oprogramowania.
- $\bullet$ [Kreator konfiguracii]: polecenie wykonania wstępnej konfiguracji.
- [Informacja]: sprawdzanie wersji oprogramowania.
- [Polityka prywatności]: wyświetla politykę prywatności.
- [Podświetlenie]: ustawienia jasności podświetlenia.

#### Uwaga

Jeśli w ciągu 15 minut nie zostanie naciśniety przycisk, menu zostanie zamknięte.

## Dostosowanie ustawień sieciowych

Wybierz [Konfig. systemu]>[Sieć].

- $\mathcal{P}$ Obróć pokretło SELECT, aby wybrać opcje (podrzędną), a następnie naciśnij pokrętło SELECT w celu potwierdzenia.
	- [Kreator konfiguracji]: zawiera informacje o tworzeniu połączenia sieciowego.
	- [Ustawienia PBC Wlan]: wybierz tę opcję, jeśli router bezprzewodowy obsługuje standard WPS i konfiguracje PBC.
	- [Pokaż ustawienia]: pozwala wyświetlić informacje o bieżącej sieci.
	- [Ustawienia reczne]:
		- **[Włacz DHCP]**: pozwala automatycznie przydzielić adres IP.
		- [Wyłącz DHCP]: pozwala ręcznie przydzielić adres IP.
	- [Profil sieci]: wyświetla liste sieci zapisanych przez radio.
	- [Wyczyść ustawienia sieciowe]: usuwanie wyboru ustawień sieciowych.
	- [Zachowaj połączenie z siecią?]: pozwala określić, czy chcesz zachować stałe połączenie z siecią.

## Ustawianie godziny/daty

- L Wybierz [Konfig. systemu]>[Godzina/Data].
- $\mathbf{2}$ Obróć pokrętło SELECT, aby wybrać opcję (podrzędną), a następnie naciśnij pokrętło SELECT w celu potwierdzenia.

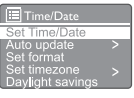

- [Ustaw godzinę/datę]: ustawianie godziny i daty.
- [Autom. aktualizacia]:
	- [Aktualizacja z DAB]: synchronizowanie godziny ze staciami DAB.
	- [Aktualizacja z FM]: synchronizowanie godziny ze staciami FM.
	- [Aktualizacja z Network]:

 $16$ **PL** 

I

synchronizowanie godziny ze stacjami radiowymi w Internecie.

- [Brak aktualizacji]: dezaktywacja synchronizacji godziny.
- [Ustaw format]: ustawianie formatu 12-/24-godzinnego.
- [Ustaw strefę czasową]: ustawianie strefy czasowej.
- [Włączanie czasu letniego]: aktywowanie lub dezaktywowanie czasu letniego.

#### Uwaga

- leśli godzina jest aktualizowana z radia DAB lub FM, ustawienia czas letniego nie będą mieć na to wpływu.
- Jeśli aktualizowanie odbywa się z użyciem sieci, skonfiguruj czas letni.

### Ustawianie języka systemu

- 1 Wybierz [Konfig. systemu]>[Język]. ← Wyświetlona zostanie lista języków.
- 2 Obróć pokrętło SELECT, aby język systemu, a następnie naciśnij pokrętło SELECT w celu potwierdzenia.

### Resetowanie wszystkich ustawień

- 1 Wybierz [Konfig. systemu]>[Ustawienia fabryczne].
- 2 Obróć pokrętło SELECT, aby opcję, a następnie naciśnij pokrętło SELECT w celu potwierdzenia.
	- [Tak]: przywracanie domyślnych ustawień radia.
	- t [Nie]: powrót do poprzedniego menu.

## Sprawdzanie informacji o aktualizacji oprogramowania

Wybierz [Konfig. systemu]>[Aktualizacja oprogramowania].

- 2 Obróć pokrętło SELECT, aby wybrać opcje (podrzędną), a następnie naciśnij pokrętło SELECT w celu potwierdzenia.
	- [Ustawienia automatycznego sprawdzania]: pozwala określić, czy będzie okresowo sprawdzana dostępność nowych wersji oprogramowania.
	- [Sprawdź teraz]: szybkie sprawdzenie dostępności nowych wersji oprogramowania.

#### Uwaga

- leśli radio ustali, że nowa wersja oprogramowania jest dostępna, zapyta użytkownika, czy instalacja ma być kontynuowana. W przypadku wyrażenia zgody nowa wersja zostanie pobrana i zainstalowana.
- Przed aktualizacją oprogramowania należy sprawdzić, czy radio jest podłączone do stabilnego źródła zasilania. Odłączenie zasilania podczas aktualizowania oprogramowania może uszkodzić urządzenie.

## Sprawdzanie wersji oprogramowania

- Wybierz [Konfig. systemu]>[Informacja].
	- → Pokazana zostanie bieżąca wersja oprogramowania.

## Ustawianie jasności podświetlenia

- Wybierz [Konfig. systemu]>[Podświetlenie].
- 2 Obróć pokrętło SELECT, aby wybrać opcję (podrzędną), a następnie naciśnij pokrętło SELECT w celu potwierdzenia.
	- [Limit czasu podświetlenia]: pozwala ustawić okres wyłączenia podświetlenia.
	- [Poziom wł. ]: pozwala ustawić poziom jasności podświetlenia.
	- [Poziom przyciemnienia]: pozwala wybrać poziom jasności wyświetlacza: średni, niski lub wyłączony.

## 10 Korzystanie z menu głównego

- $\blacksquare$  W trybie pracy naciśnij $\equiv$ , aby uzyskać dostęp do menu górnego.
- 2 Obróć pokrętło SELECT, aby wybrać opcję [Menu główne].
- 3 Naciśnij pokrętło SELECT, aby potwierdzić.
- 4 Powtórz kroki 2-3, aby wybrać opcje.
	- [Radio internetowe]: wybór trybu radia internetowego
	- [Podcasty]: wybór trybu radiowego z podcastami
	- **[Spotify]**: wybór trybu Spotify
	- [DAB]: wybór trybu DAB
	- [FM]: wybór trybu FM
	- [Bluetooth]: wybór trybu Bluetooth
	- **[Czas zasypiania]**: ustawianie czasu zasypiania
	- [Alarmy]: ustawianie zegara alarmu
	- [Konfig. systemu]: pozwala dostosować ustawienia systemu (patrz rozdział "Korzystanie z menu ustawień systemu").

- Jeśli w ciągu 15 minut nie zostanie naciśnięty przycisk, menu zostanie zamknięte.
- Można również nacisnąć przycisk SOURCE, aby wybrać tryb: radio internetowe, podcasty, Spotify, radio DAB, radio FM lub Bluetooth.

## Ustawianie alarmu

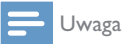

- Można ustawić dwa alarmy, które będą aktywowane o różnych godzinach.
- Aby alarm mógł działać normalnie, należy prawidłowo ustawić zegar.
- 1 Wybierz [Menu główne]>[Alarmy].
	- $\rightarrow$  leśli zegar nie jest ustawiony, pojawi się monit o jego ustawienie.
- 2 Naciśnij OK, aby kontynuować.
	- ← Cyfra dnia zacznie migać.
- 3 Obróć pokrętło SELECT, aby ustawić dzień, a następnie naciśnii pokretło SELECT w celu potwierdzenia.
	- ← Cyfra miesiąca zacznie migać.
- 4 Powtórz krok 3, aby ustawić miesiąc, rok i godzinę.
	- → Wyświetlone zostaną opcje [Alarm I: wył. [00:00]] i [Alarm 2: wył. [00:00]]

**E** Alarms Alarm 1: Off [00:00]<br>Alarm 2: Off [00:00]

- 5 Powtórz krok 3, aby wybrać [Alarm 1: wył. [00:00]]>[Włącz:][Wył.].
- 6 Potwórz krok 3, aby aktywować lub dezaktywować zegar alarmu.
	- **[Wył.]**: dezaktywacja zegara alarmu
	- **[Codziennie]**: alarm jest aktywowany co dzień.
	- **[Jeden raz]**: alarm jest aktywowany tylko raz.
	- **[Weekendy]**: alarm jest aktywowany w soboty i niedziele.
	- [Dni powszednie]: alarm jest aktywowany co dzień od poniedziałku do piątku.
- 7 Powtórz krok 3, aby wybrać **[Ustaw czas** alarmu], następnie ustaw godzinę alarmu.
- 8 Powtórz krok 3, aby wybrać [Ustaw moduł alarmu], następnie ustaw źródło alarmu.
	- [Brzęczyk]: pozwala wybrać brzęczyk jako dźwięk alarmu.
	- **[Radio internetowe]**: pozwala wybrać ostatnią słuchaną stację radia internetowego jako źródło alarmu.
	- [DAB]: pozwala wybrać ostatnią słuchaną stację radia DAB jako źródło alarmu.

Uwaga

- [FM]: pozwala wybrać ostatnią słuchaną stację radia FM jako źródło alarmu.
- 9 Powtórz krok 3 i wybierz [Ustaw kanał alarmu], następnie wybierz ostatnio słuchana stacie lub wstepnie ustawiona stację jako źródło alarmu.
- 10 Powtórz krok 3, aby wybrać [Głośność], następnie ustaw głośność alarmu.
- **11** Powtórz krok 3, aby wybrać [Zapisz]. Alarm 1 został ustawiony.
- 12 Powtórz kroki 5-11, aby ustawić Alarm 2.
	- Uwaga
- Gdy alarm jest aktywowany, wyświetlona zostaje ikona alarmu dla Alarmu 1 lub Alarmu 2.
- Aby wyłączyć sygnał alarmu, naciśnij <a> urządzeniu.
- Można również przejść do **[Konfig. systemu] >** [Godzina/Data], aby ustawić godzinę i datę (patrz "Korzystanie z menu ustawień systemu" > "Ustawianie godziny/daty").

## Ustawianie czasu zasypiania

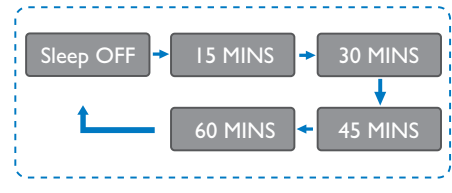

- 1 Wybierz [Główne menu]>[Czas zasypiania].
- 2 Naciskaj pokrętło SELECT, aby wybrać przedział czasu zegara uśpienia (w minutach).
	- → Jeśli wyświetlony zostanie komunikat [Wył. czas zasypiania], oznacza to, że zegar uśpienia jest nieaktywny.

## 11 Inne funkcje

## Odtwarzanie dźwięku przez Bluetooth

- $\blacksquare$  Naciśnij  $\blacktriangleright$  SOURCE, aby wybrać tryb [Bluetooth].
- 2 Naciśnij  $\equiv$  MENU, aby uzyskać dostęp do menu.
- 3 Za pomocą pokrętła SELECT nawigacji można przełączać się między opcjami menu.
	- Wybierz opcję menu parowania i naciśnij pokrętło SELECT.
	- Monit o treści "Połącz z urządzeniem: Philips TAR8805" pojawi się wraz z migającą ikoną Bluetooth.
	- Na urządzeniu zgodnym z technologią Bluetooth włącz funkcję Bluetooth i wyszukaj urządzenia Bluetooth, które można sparować.
	- Wybierz pozycję [Philips TAR8805] wyświetloną na urządzeniu do sparowania.
	- Po nawiązaniu połączenia, komunikat na ekranie zmieni treść na [Connected], a ikona Bluetooth przestanie migać.
- 4 Aby wybrać opcję, naciśnij pokrętło SELECT.
- 5 Jeśli w jednej opcji dostępne są opcje podrzędne, powtórz kroki 3-4.
	- ← Aby powrócić do poprzedniego menu, naciśnii =

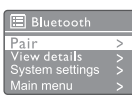

## Regulowanie głośności

W trakcie odtwarzania muzyki obróć pokrętło - VOL +, aby wyregulować głośność.

## Wyciszanie dźwięku

W trakcie odtwarzania muzyki naciśnij MUTE, aby włączyć lub wyłączyć wyciszenie.

## Ładowanie bezprzewodowe

Radio internetowe może ładować smartfony obsługujące technologię ładowania bezprzewodowego – smartfona należy umieścić na logo ładowania bezprzewodowego na obudowie radia. Podczas ładowania na wyświetlaczu widoczna jest ikona ładowania.

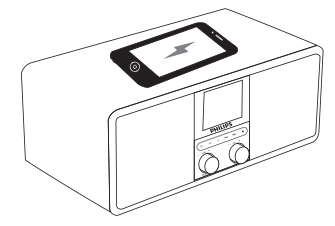

Można także użyć portu ładowania USB z tyłu radia do ładowania innych urządzeń, które nie obsługują ładowania bezprzewodowego.

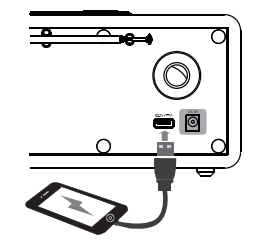

## 12 Informacje o produkcie

## Dane techniczne

#### Wzmacniacz

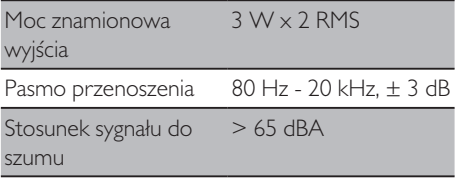

#### Wi-Fi

Protokół Wi-Fi 802.11b/g/n

#### Tuner

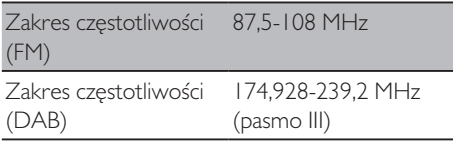

#### Głośnik

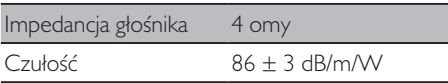

#### Bluetooth

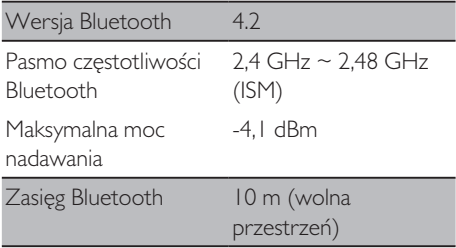

#### Wi-Fi

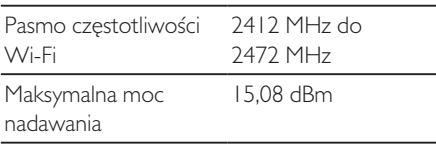

#### Informacje ogólne

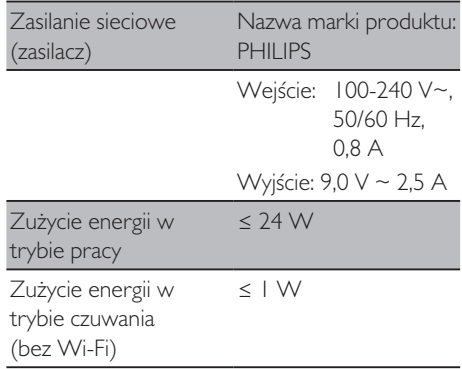

#### Wymiary

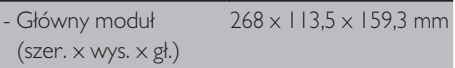

#### Masa

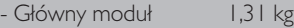

## 13 Rozwiązywanie problemów

#### **Ostrzeżenie**

Nie wolno zdejmować obudowy tego urządzenia.

Nigdy nie próbuj samodzielnie naprawiać produktu, ponieważ spowoduje to unieważnienie gwarancji.

W przypadku problemów z urządzenie, sprawdź następujące punkty przed oddaniem urządzenia do serwisu. Jeśli problem nie zostanie rozwiązany, odwiedź witrynę Philips (www.philips.com/support). Kontaktując się z firmą Philips upewnij się, że urządzenie jest w pobliżu i posiadasz numer modelu i numer seryjny.

#### **Brak zasilania**

- Upewnij się, że wtyk zasilający AC urządzenia jest prawidłowo podłączony.
- Upewnij się, że gniazdo sieciowe doprowadza zasilanie.

#### **Brak lub niska jakość dźwięku**

- Regulacja głośności.
- Sprawdź, czy radio nie zostało wyciszone lub nie trwa buforowanie stacji radiowej.
- Całkowicie wysuń antenę i dostosuj jej pozycję.
- t Umieść radio z dala od innych urządzeń elektronicznych, aby uniknąć zakłócenia fali radiowych.
- Sprawdź połączenie Wi-Fi.
- Obróć i dostosuj pozycję anteny Wi-Fi.

#### **Brak odpowiedzi z urządzenia**

- Odłącz i podłącz ponownie wtyk zasilający AC, a następnie włącz urządzenie.
- Sprawdź, czy radio nie znajduje się w trybie czuwania. Jeśli tak jest, włącz je.

#### **Słaby sygnał transmisji**

- t Umieść radio z dala od innych urządzeń elektronicznych, aby uniknąć zakłócenia fali radiowych.
- Całkowicie wysuń antenę i dostosuj jej pozycję.
- Sprawdź połączenie Wi-Fi.
- Obróć i dostosuj pozycję anteny Wi-Fi.

#### **Niewystarczająca siła sygnału Wi-Fi**

- Sprawdź odległość routera od radia.
- Obróć i dostosuj pozycję anteny Wi-Fi.

#### **Nie można połączyć urządzenia z siecią Wi-Fi**

- Sprawdź, czy router bezprzewodowy jest wyłączony.
- Sprawdź, czy router bezprzewodowy obsługuje konfigurację WPS. Użyj prawidłowej metody konfiguracji (PBC lub PIN), aby połączyć router ze wsparciem dla WPS z radiem. W razie konieczności, aby skonfigurować połączenie Wi-Fi, patrz instrukcja obsługa routera bezprzewodowego.
- Skonfiguruj ponownie ustawienia Wi-Fi (patrz "Rozpoczynanie" > "Wstępna konfiguracia" i "Korzystanie z menu ustawień systemu" > "Dostosowanie ustawień sieciowych").

#### **Niektóre stacje czasami nie działają**

- Niektóre stacje mogą obsługiwać tylko ograniczoną liczbę słuchaczy. Jeśli spróbujesz ponownie za kilka minut, słuchanie tych stacji będzie możliwe.
- Stacja nie nadaje sygnału. Spróbuj ponownie później.

#### **Niektóre stacje znikają z listy stacji**

Gdy stacja przestaje nadawać przez Internet, zostaje usunięta z listy. Radio nieustannie sprawdza, czy stacja jest dostępna. Jeśli stacja będzie ponownie nadawać, zostanie przywrócona na listę stacji.

#### **Alarm nie działa**

Ustaw zegar/alarm poprawnie.

## 14 Informacja

Wszelkie zmiany lub modyfikacje, które nie zostały wyraźnie zatwierdzone przez MMD Hong Kong Holding Limited, moga spowodować pozbawienie użytkownika prawa do korzystania z urządzenia.

## Zgodność

 $\epsilon$ 

MMD Hong Kong Holding Limited niniejszym oświadcza, że ten produkt jest zgodny z podstawowymi wymaganiami oraz innymi stosownymi postanowieniami dyrektywy 2014/53/EU. Deklarację zgodności można znaleźć na stronie www.philips.com/support.

## Ochrona środowiska

#### **Utylizacja starego produktu i baterii**

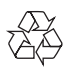

Twój produkt został zaprojektowany i wyprodukowany z wysokiej jakości materiałów i komponentów, które można poddać recyklingowi i wykorzystać ponownie.

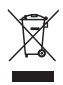

Ten symbol na produkcie oznacza, że jest on objęty dyrektywą europejską 2012/19/UE.

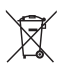

Ten symbol oznacza, że produkt zawiera baterie podlegające dyrektywie europejskiej 2013/56/ UE, których nie można wyrzucać razem ze zwykłymi odpadami domowymi.

Zapoznaj się z lokalnym systemem selektywnej zbiórki produktów elektrycznych i elektronicznych oraz baterii. Przestrzegaj lokalnych przepisów i nigdy nie wyrzucaj produktu ani baterii z normalnymi odpadami domowymi. Prawidłowa utylizacja starych produktów i baterii pomaga zapobiec negatywnym skutkom dla środowiska i zdrowia ludzkiego.

#### **Usuwanie jednorazowych baterii:**

W celu usunięcia jednorazowych baterii, patrz rozdział poświęcony montażowi baterii.

#### **Informacje dotyczące środowiska**

Pominięto wszystkie zbędne opakowania. Dołożyliśmy wszelkich starań, aby opakowanie można było w łatwy sposób rozdzielić na trzy materiały: tekturę (pudełko), piankę poliestrową (podkładka) oraz polietylen (torby, arkusz pianki ochronnej).

Opisywany system składa się z materiałów, które można poddać recyklingowi i użyć ponownie, jeśli zostanie on rozmontowany przez wyspecjalizowaną firmę. Należy przestrzegać lokalnych przepisów dotyczących utylizacji materiałów opakowania, zużytych baterii i urządzeń elektronicznych.

## Informacja o znakach towarowych

## **& Bluetooth**®

Znak słowny i logo Bluetooth® są zastrzeżonymi znakami towarowymi firmy Bluetooth SIG, Inc., a wykorzystanie takich znaków przez MMD Hong Kong Holding Limited podlega licencii. Inne znaki towarowe i nazwy handlowe należą do odpowiednich właścicieli.

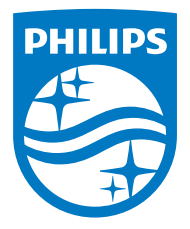

Dane techniczne urządzenia mogą ulec zmianie bez powiadomienia.

Philips oraz emblemat tarczy Philips są zarejestrowanymi znakami handlowymi Koninklijke Philips N.V. i są używane na zasadzie licencji. Opisywany produkt został wyprodukowany przez i jest sprzedawany na odpowiedzialność MMD Hong Kong Holding Limited lub jednej ze spółek zależnych, a MMD Hong Kong Holding Limited jest gwarantem w odniesieniu do tego produktu.

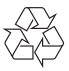

TAR8805\_10\_UM\_V1.0